## **User Report Login**

## AgroLab

**ORDER SUPPLIES HOME ABOUT US SERVICES FAOS CONTACT US** 

- o Create a login using an email that receives reports from Ward.
	- Confirmation might go to your spam folder.
- o You will be able to gain access to any account in which your email is on.
	- You can see the account info as well as completed samples and samples that are currently being tested in the lab.
	- Past reports and invoices of samples can be downloaded as pdfs.

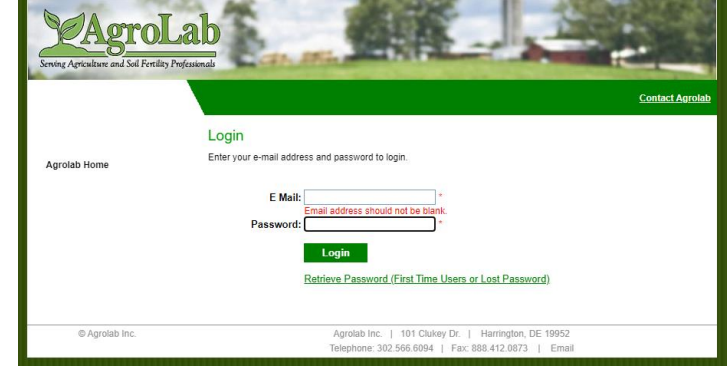

- **Customer Testing** » Account Info » Samples Being Tested » Completed Samples **AgroLab Home** Change Password **Account Information** Pre-Submit Sample Data Account: 3 - OPEN STAFF ACCT Account: 568 - HOMEOWNER SERVICES
- o Summiting samples online
	- Under Pre-Submit Samples Data, customers can input their incoming sample data and at the end, the website will produce a QR code in which the customer will have to print off and bring in with their samples.

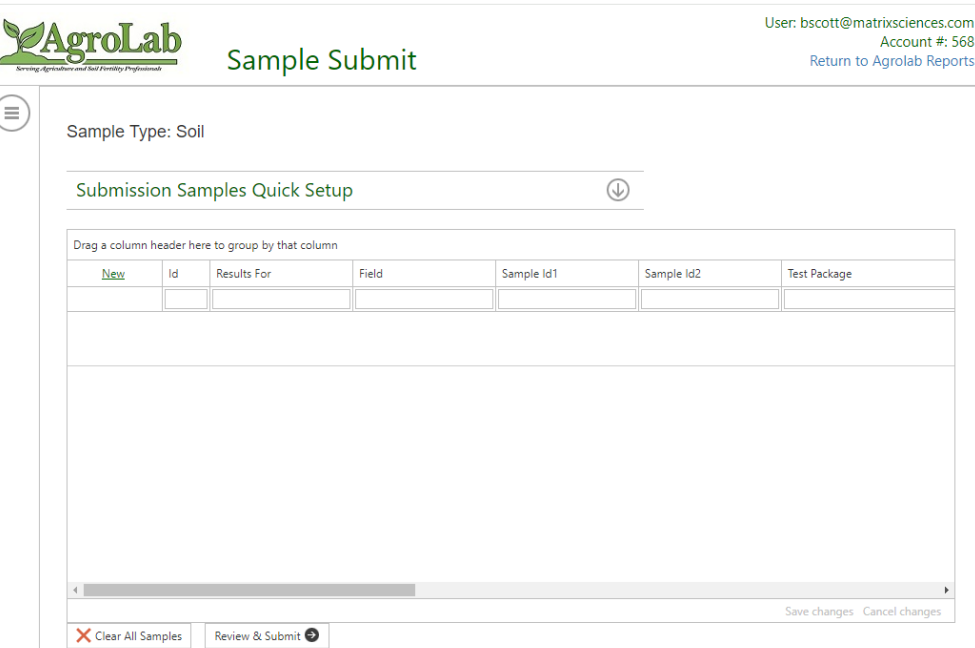

**User Reports Login**